## **Use Your Accessibility Checkers! Nothing bad will happen!**

The **Accessibility Checker** will find possible issues, show you where they are, and suggest how to fix them.But, like SpellCheck, it won't always be right, and you can always ignore it.

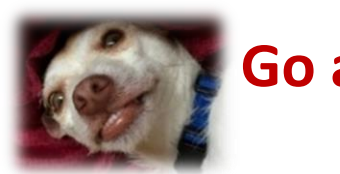

Accessibility Checker In D2L

## **Go ahead. Click the button.**

**Edit HTML File** my test Select a Document Template v Paragraph П  $\approx$  $\checkmark$  $\sim$  $\bullet$ 5Z EQ h.

## In Office 365 (in the Review ribbon)

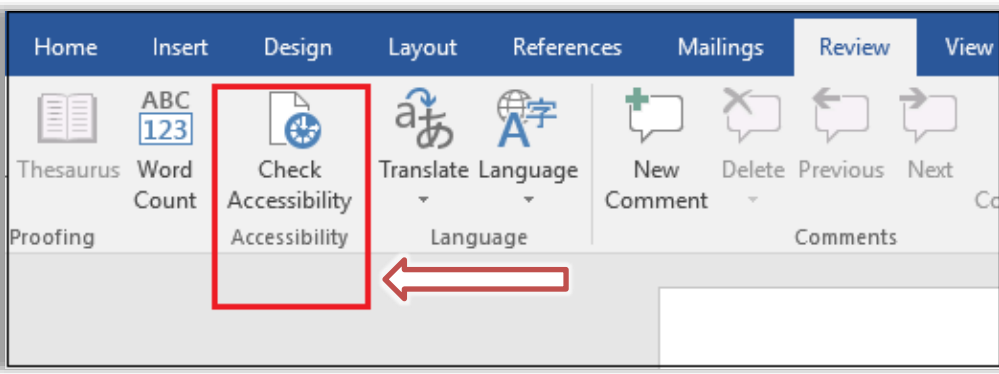

Need more help with Accessibility? Visit SIUC's accessibility website, www.accessiblity.siu.edu or contact [CTE.](https://cte.siu.edu/)

Accessibility Checker In Office (under the File menu)

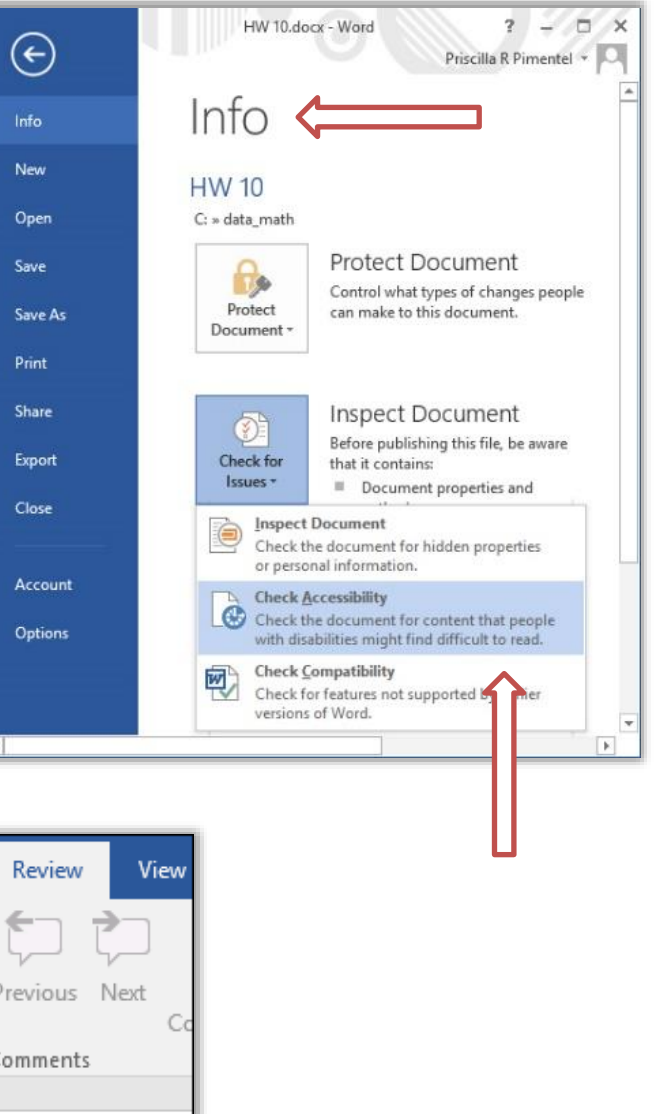

SIUC, CTE Dec. 2020